# SOUTH SACRAMENTO/FLORIN AGENDA FOR STEERING COMMITTEE MEETING #17

Tuesday, April 14, 2020 6:00 p.m. – 8:00 p.m.

### Web Conferencing through Skype for Business – Please see below and attached information for access.

Meeting Goal: 1) Overview and Discussion of the Draft Community Air Monitoring Plan

The Sac Metro Air District recognizes the challenges that we all are experiencing with COVID-19. Consistent with Governor Newsom's Executive Order N-29-20 (March 18, 2020), this meeting will only be conducted via web conferencing (Skype for Business) and telephone. See web conferencing information below and attached information on how to join this web conference meeting. If you have general questions or concerns about this meeting or its format, please contact David Yang at dyang@airquality.org or (916) 874-4847.

#### Two options for joining the web conference:

- 1. Join using Skype for Business web application: <u>Try Skype Web App;</u> or go to <u>https://meet.lync.com/airquality.org/jlam/RDJ6BVFS?sl=1</u>
- 2. Join by telephone: Dial 1-916-562-2501 or 1-888-387-1426 When prompted for Conference ID, enter 203035251

Note: Times for agenda items are approximate and may change based on the progress of the meeting. If an agenda item is not presented during meeting, it may be moved to the next meeting. Steering committee members may request to modify agenda items during the meeting. During the meeting, you can submit your name, affiliation, phone number (if attending by phone) and comment topic to dyang@airquality.org or dial 916-874-4847 to be placed in the queue for public comment.

| 6:00 - 6:10 | Welcome/Introductions                                          |
|-------------|----------------------------------------------------------------|
| 6:10 – 6:20 | IT Logistics                                                   |
| 6:20 – 6:35 | Adminstrative – COVID-19 impacts and future meetings           |
| 6:35 – 7:40 | Overview and Discussion on Draft Community Air Monitoring Plan |
| 7:40 – 7:50 | Public Comments – See above note                               |
| 7:50 – 8:00 | New Business                                                   |

#### 8:00 Adjourn

For more information and meeting materials for this meeting or past meetings, please visit: http://www.airquality.org/Air-Quality-Health/Community-Air-Protection/Steering-Committee

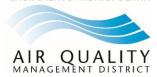

SACRAMENTO METROPOLITAN

## How to Join the AB617 Community Online Meeting

This is a technical document to assist participants with additional instructions for connecting to the online meeting for AB617 Steering Committee Meeting. Please remember to connect 15 minutes before the meeting to resolve any technical issues. Please contact David Yang (DYang@airquality.org) if you have any questions.

#### What to do on the day of the meeting

Please join the online meeting using the links or information provided on the agenda. The agenda includes direct link and web link to joining the meeting using Skype for Business through the web browser (i.e. Google Chrome, Microsoft Edge, or Internet Explorer) or by phone.

Attend the meeting via web conference (Skype for Business Web App)
If you are using a computer with internet connection, you can join the meeting using the
 "Try Skype Web App" link or or go to
 <u>https://meet.lync.com/airquality.org/jlam/RDJ6BVFS?sl=1</u>. By clicking the link, your web
 browser will open. If you have not installed the Skype for Business web browser
 application, you will need to first install the web browser application. On the web
 browser, you will see this webpage:

(Note: Example is from a PC; it may be different on other devices)

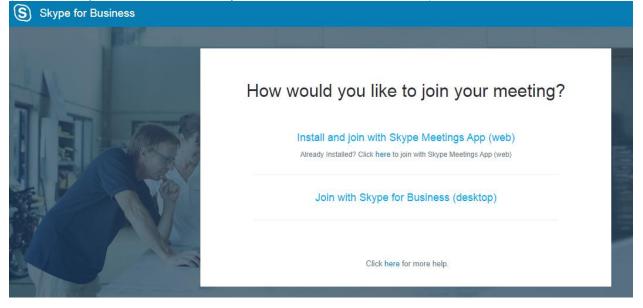

Click on "Install and join with Skype Meeting App (web)" to download and install the web application. Click to open the "SkypeMeetingApp.msi" if it doesn't automatically open. The application will install. When it is done, the Skype Meeting app (a new window) will open and you will see the below screen:

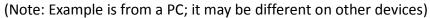

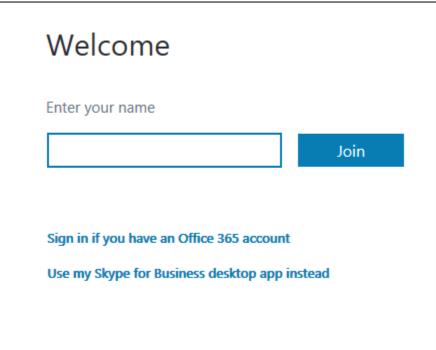

Enter your name and click "Join" to join the web conference meeting.

#### 2. Attend the meeting via teleconference

If you will not be available on computer, you can connect to the meeting by using your cell phone or home phone. You may dial the local number (**916-562-2501**) or the toll-free number (**1-888-387-1426**). You will be asked to enter a Conference ID followed by the "#" sign. Enter the following for this meeting: **203035251#**. If prompted for name, state your name, press #.